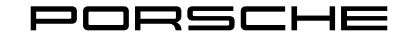

# *911 Carrera (992), MY 2020* Stop Delivery Remedial Measure

AKC1 Stop Delivery – Reprogramming control unit for the front center console and updating software for various contol units

## **Reason:**

Due to a software error, if a specific sequence is followed, the hazard warning lamps may not activate when the hazard warning lamp switch is activated.

## **Remedial action:**

Re-programming control unit for the front center console and updating software software for various control units using the PIWIS Tester with test software version **39.050.012** (or higher) installed.

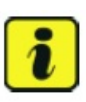

#### **Information**

During the campaign, all affected control units will be re-programmed with **three different Tester sequences** and then recoded **automatically**.

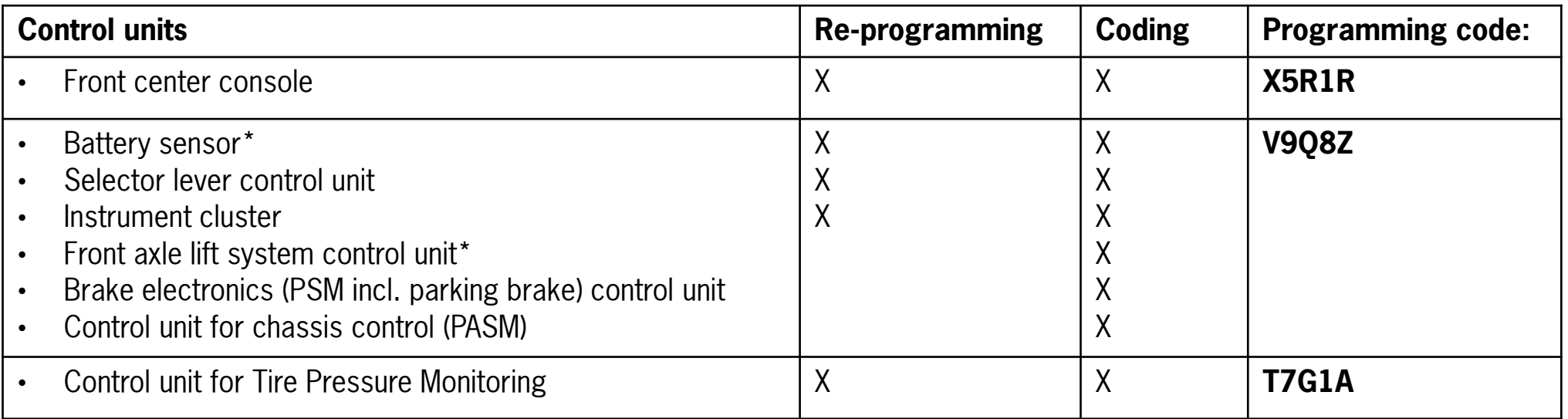

**\*** Depending on equipment

The time required for **programming and coding** the control units is up to **approx. 70 minutes**, depending on equipment.

### **Required tools:**

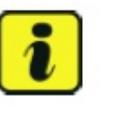

#### **Information**

The new 911 (992) comes with either a **lithium starter battery** (I-no. J2A) **or** an **AGM starter battery** (I-no. J0V, J4K) as standard.

This depends on the following:

- Country version
- Model type
- Vehicle equipment

**Lithium starter batteries** must only be charged using a **suitable battery charger** that has a current and voltage-controlled charge map.

For further information about the battery chargers to be used, see<sup>r</sup> Workshop Manual '270689 Charging *battery/vehicle electrical system'*.

- Battery charger with a current rating of **at least 90 A** and if required **also** with a **current and voltage-controlled chargemap** for lithium starter batteries, e.g. **VAS 5908 – Battery charger 90A**
- **9900 - PIWIS Tester 3** with PIWIS Tester test software version **39.050.012** (or higher) installed

### **Preliminary work**

#### **Information**

To carry out the campaign, the PIWIS Tester must be online and logged into the Porsche Partner Network (PPN).

The procedure described here is based on the PIWIS Tester 3 software version **39.050.012**. The PIWIS Tester instructions take precedence and in the event of a discrepancy, these are the instructions that must be followed. A discrepancy may arise with later software versions for example.

- 1. Connect a suitable battery charger, e.g. **VAS 5908 - Battery charger 90A**, to the jump-start terminals in the luggage compartment and switch on.
- 2. Place the **driver's key**with the back facing down in the area in front of the storage compartment under the armrest (**emergency start tray**) in order to guarantee a permanent radio link between the vehicle and driver's key. ⇒ *Emergency start tray*

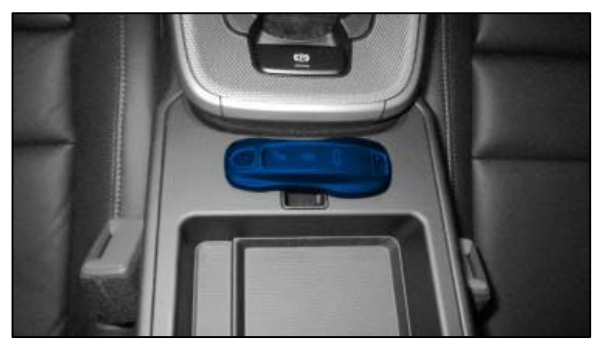

*Emergency start tray*

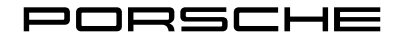

#### **Preliminary work**

- 3. Connect the **9900 - PIWIS Tester 3** to the Vehicle Communication Module (VCI) via the **USB cable**. Then, connect the Communication Module to the vehicle and switch on the PIWIS Tester. Due to the long programming time, connect the **PIWIS Tester to the power supply during the operation.**
- 4. Switch on the ignition.
- 5. On the PIWIS Tester start screen, call up the 'Diagnostics' application.

The vehicle type is then read out, the diagnostic application is started and the control unit selection screen is populated.

6. Log the tester into the PPN.

#### **Re-programming control unit forthe front center console and updating software software for various control units**

#### **WARNING**

**Electrically moved side windows and rear spoiler**

- **Danger oflimbs being trapped or severed**
- **Risk of damage to components**
- ⇒ **Do not reach into the danger area.**
- ⇒ **Keep third parties away from the danger area.**
- ⇒ **Do not move components ortools into the danger area.**
- 1. Control unit programming using the **"Campaign" function in the Additional menu** on the PIWIS Tester by entering a programming code. The basic procedure for control unit programming is described in the Workshop Manual  $\Rightarrow$ *Workshop Manual '9X00IN Basic instructions and procedure for control unit programming using the PIWIS Tester'.*
- 2. Re-programming control unit for the front center console.

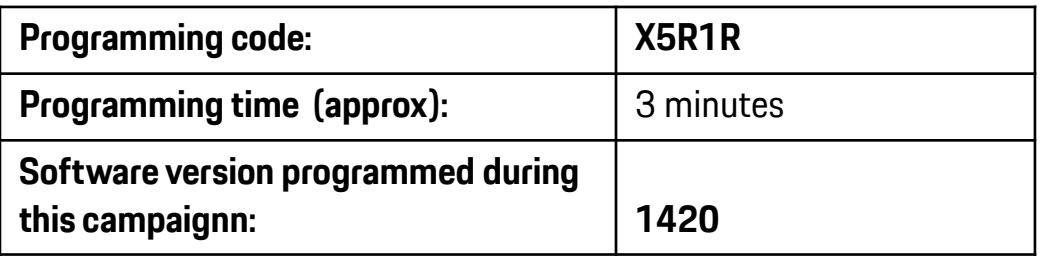

#### **Re-programming control unit forthe front center console and updating software software for various control units**

3. Re-programming battery sensor, selector lever control unit and Instrument cluster.

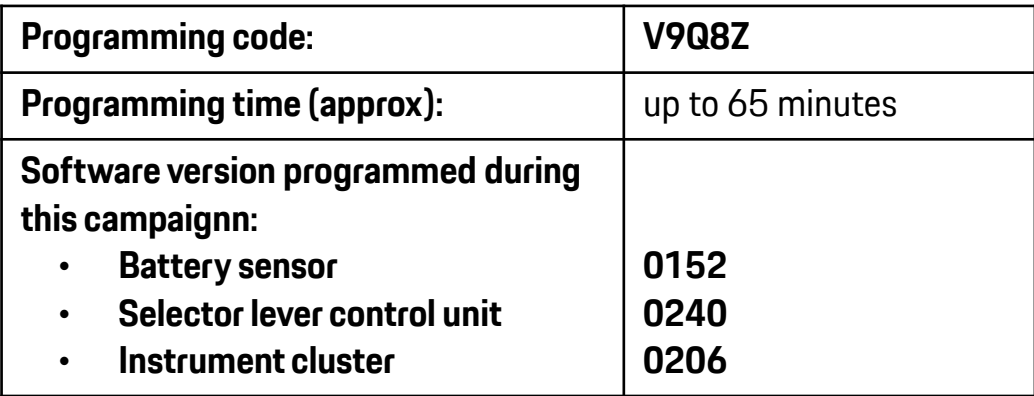

4. Re-programming Control unit for Tire Pressure monitoring.

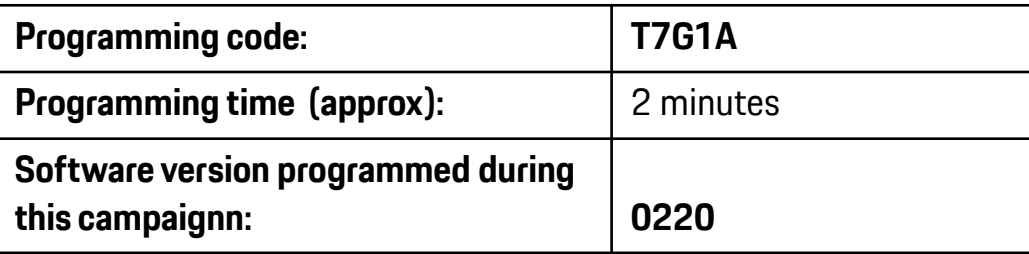

4. Re-teach wheel electronics ⇒ *Workshop Manual '443225 Teaching wheel electronics'.* 

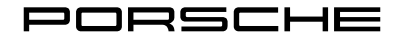

#### **Subsequent work**

- 1. Read out and erase the fault memories of all control units.
- 2. Manually retract the rear spoiler that was extended automatically during programming.
- 3. For this purpose, select the menu **'CAR' 'DRIVE'** in the PCM, then select the **'Spoiler'** function and **press and hold**  the spoiler button until the rear spoiler is **fully retracted**.
- 4. Switch off the ignition.
- 5. Disconnect the PIWIS Tester from the vehicle.
- 6. Switch off and disconnect the battery charger.
- 7. If the parking brake switch is flashing rapidly, activate and deactivate the switch until the functionality returns.

#### Warranty processing

#### Scope 1:

Working time:

Re-programming control unit for the front center console and updating software software for various control units Includes: Connecting and disconnecting battery charger Connecting and disconnecting PIWIS Tester Re-programming control unit for the front center console Re-programming instrument cluster Re-programming selector lever control unit Re-programming battery sensor Re-coding front axle lift system control unit Re-coding chassis control (PASM) control unit Re-coding brake electronics (PSM incl. parking brake) control unit Re-programming control unit for Tire Pressure Monitoring (TPM) Teaching wheel electronics Reading out and erasing fault memory

**Invoicing: Damage Code AKC1 99 000, Repair Code 1**

Working time: **83 TU**